# **CÔNG TƠ ĐIỆN XOAY CHIỀU KIỂU ĐIỆN TỬ 3 PHA – VSE3T**

# **TÀI LIỆU KỸ THUẬT**

**Dùng cho công tơ điện xoay chiều kiểu điện tử 3 pha – VSE3T**

- o **230/400V - 5(6)A**
- o **230/400V - 50(100)A**
- o **(100-120) V/(173-208)V - 5(6)A**

# NỘI DUNG

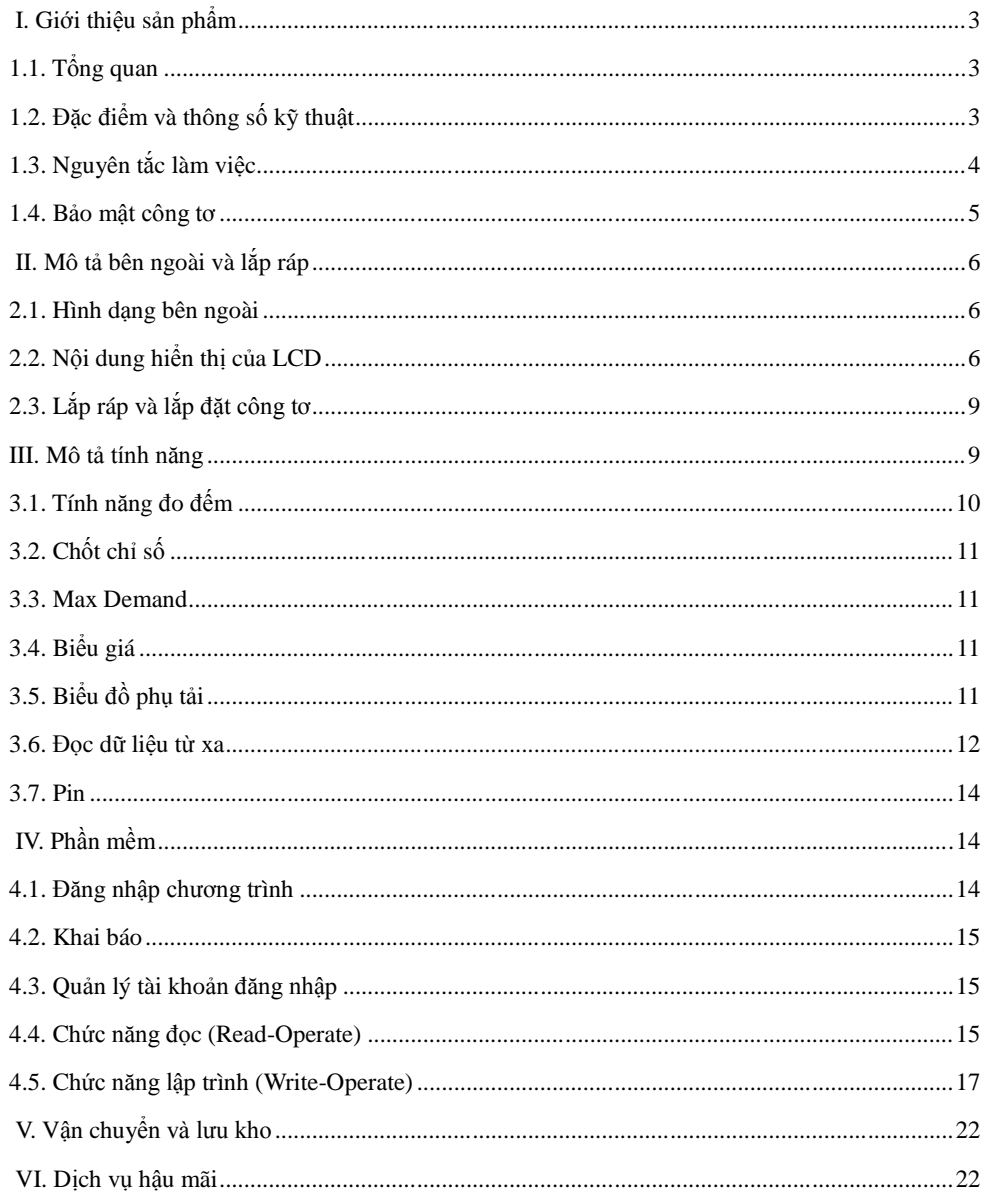

 $V.03-03-2013$ 

#### <span id="page-2-1"></span><span id="page-2-0"></span>**I. Giới thiệu sản phẩm**

# **1.1 Tổng quan**

Công tơ điện xoay chiều 3 pha kiểu điện tử (VSE3T) là sản phẩm được sản xuất trên dây chuyền công nghệ hiện đại, sử dụng IC đo đếm có độ chính xác cao. Các tính năng được thiết kế phù hợp với yêu cầu của khách hàng và phù hợp với các tiêu chuẩn : IEC 62052-11, IEC 62053-21; IEC 62053-22 và IEC 62053-23.

VSE3T có thể tích hợp thêm tính năng đọc dữ liệu từ xa bằng cách lắp thêm module PLC hoặc module GPRS, việc sử dụng hay không sử dụng module không ảnh hưởng đến tính năng đo đếm của công tơ. Điều này rất thuận tiện cho việc phát triển và linh hoạt chuyển đổi phương thức đo ghi điện năng cũng như tiết kiệm được chi phí đầu tư ban đầu.

# <span id="page-2-2"></span>**1.2 Đặc điểm và thông số kỹ thuật**

Chủng loại và hằng số công tơ:

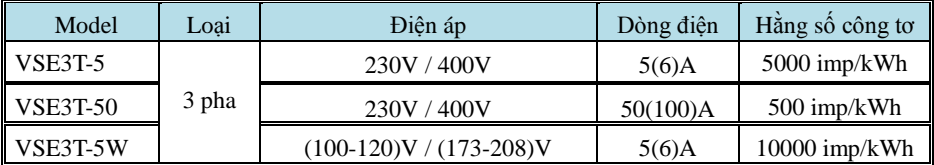

Cấp chính xác, dòng điện khởi động:

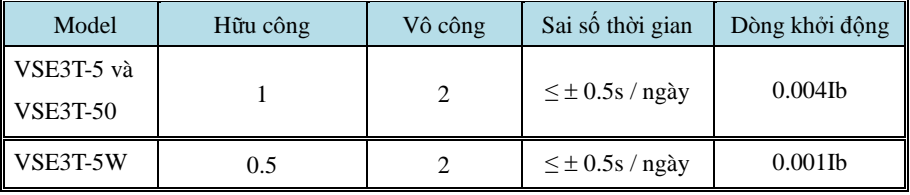

- $\bullet$  Tần số: 50Hz  $\pm$ 1Hz
- $\bullet$  Kích thước: 290mm  $\times$  170mm  $\times$  85mm
- Trọng lượng: 2.5kg
- Tự lên số: Khi cấp 115% điện áp định mức, dòng điện bằng 0 (A), công tơ không phát thêm xung trong thời gian Tkc tính theo ĐLVN 39:2004.
- Sai số cơ bản đạt theo tiêu chuẩn ĐLVN 39:2004 (tương đương IEC 62052-11 và IEC 62053-21)
- Thông số điện:

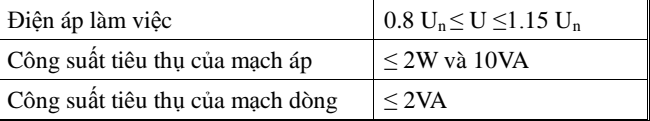

Điều kiện môi trường

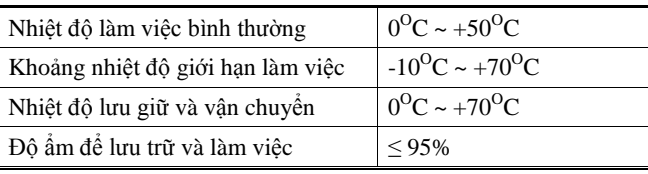

Thông số kỹ thuật

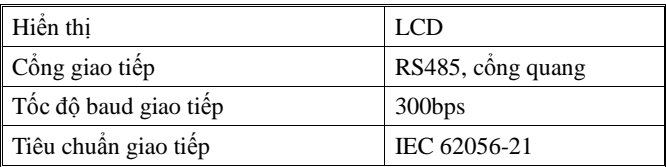

<span id="page-3-0"></span>**1.3 Đường đặc tính:**

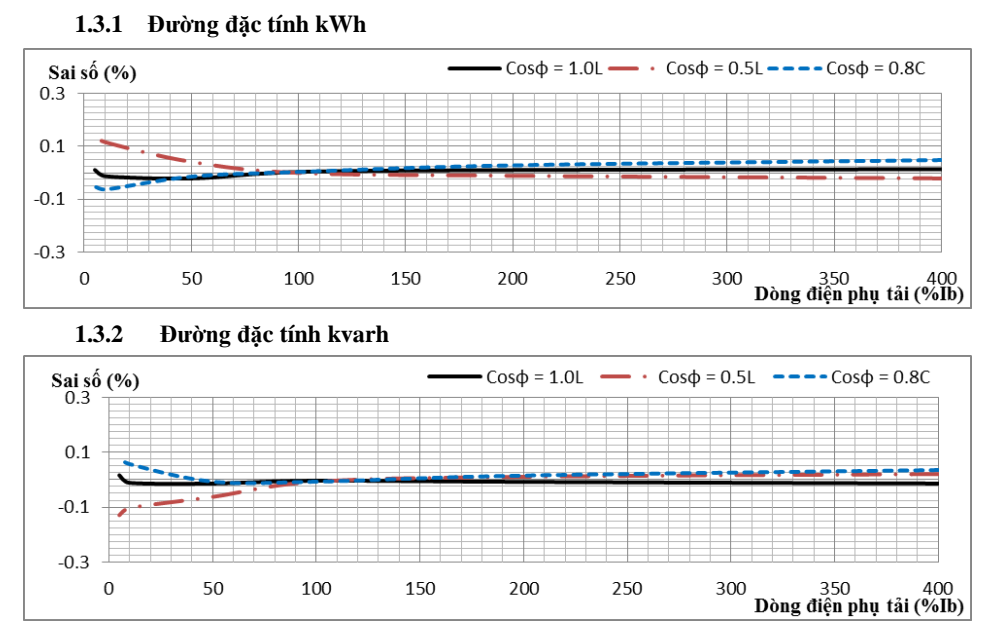

#### **1.4 Nguyên tắc làm việc**

Khi công tơ làm việc thì điện áp và dòng điện được lấy mẫu riêng biệt. Dữ liệu được xử lý bằng một mạch tổ hợp đặc biệt để tính công suất, sau đó được gởi tới CPU để xử lý. CPU xử lý tất cả các dữ liệu vào/ra, tính toán công suất 3 pha A, B,C, hiển thị lên LCD, giao tiếp với cổng quang hoặc RS485, lưu trữ dữ liệu cần thiết.

Nguyên tắc hoạt động của Công tơ điện xoay chiều kiểu điện tử 3 pha VSE3T như sau:

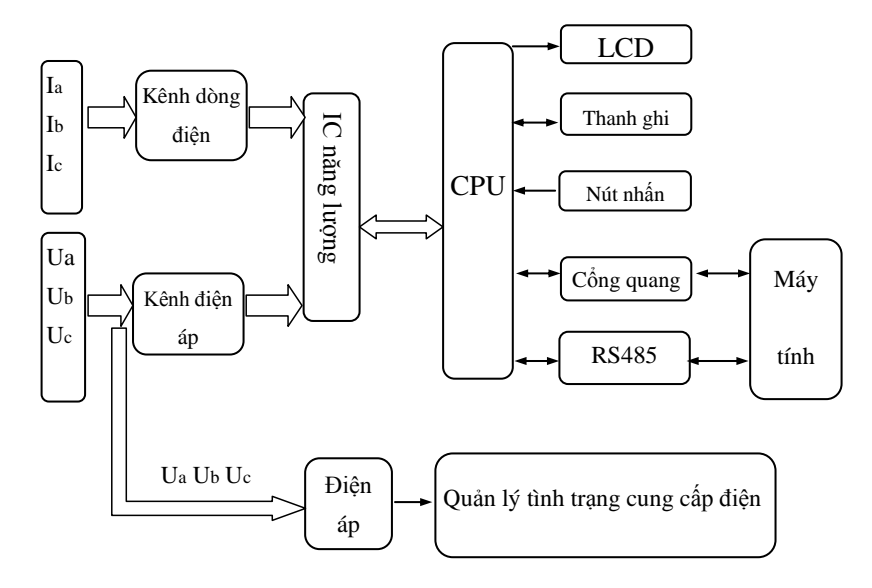

Hình 1: Sơ đồ khối công tơ điện xoay chiều kiểu điện tử 3 pha – VSE3T.

#### <span id="page-4-0"></span>**1.5 Bảo mật công tơ**

1.4.1 Công tơ dùng Mật mã (Password) để bảo mật khi truy cập công tơ bằng phần mềm. 1.4.2 Mật mã được chia thành 3 cấp bảo mật.

- Cấp 1 (chỉ đọc): đọc tất cả các thông số trong công tơ.
- Cấp 2 đọc được tất cả các thông số như cấp 1 và cập nhật thời gian.
- Câp 3 (quản lý):
	- + Đọc các thông số như cấp 1 và 2
	- + Cập nhật thời gian
	- + Xóa các thanh ghi (kết hợp nút nhấn bên trong công tơ)
	- + Lập trình các thông số công tơ.

1.4.3 Ngoài ra, công tơ còn kết hợp bảo mật bằng Nút cho phép lập trình khi cài đặt thông số công tơ và xóa thanh ghi.

#### <span id="page-5-0"></span>**II. Mô tả bên ngoài và lắp ráp**

#### <span id="page-5-1"></span>**2.1. Hình dạng bên ngoài**

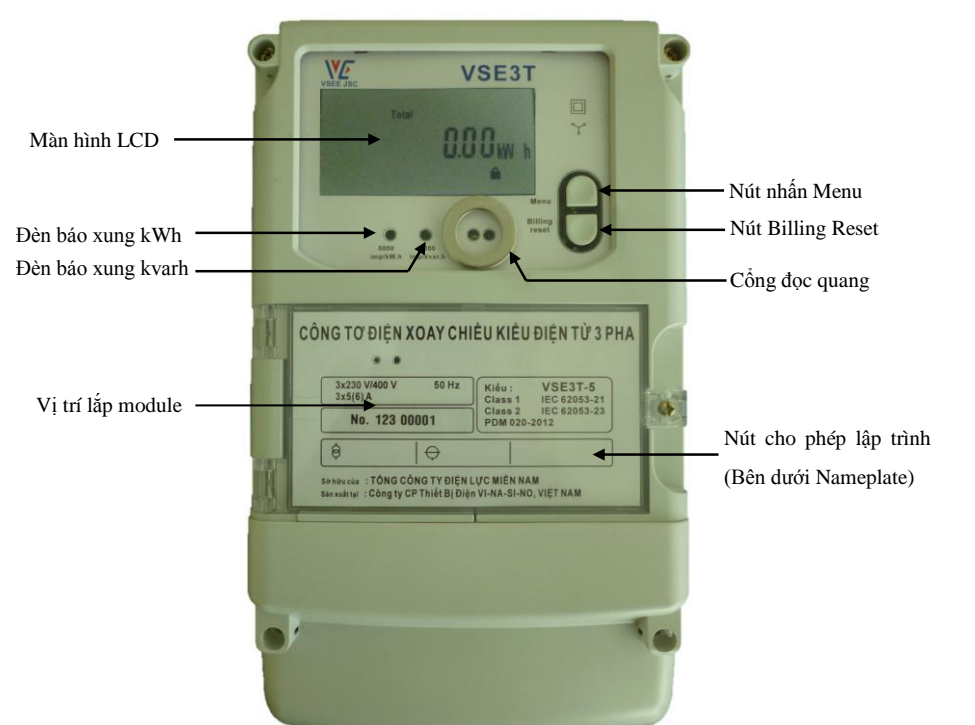

Hình 2: Hình dáng bên ngoài công tơ điện xoay chiều kiểu điện tử 3 pha – VSE3T

#### <span id="page-5-2"></span>**2.2. Nội dung hiển thị của LCD**

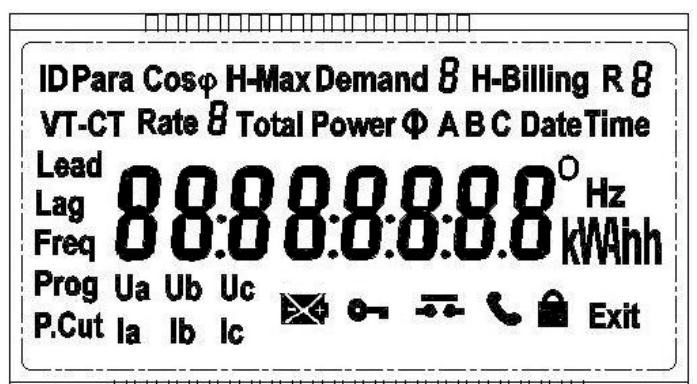

2.2.1 Sau khi được cấp nguồn, công tơ sẽ khởi động trong 3 giây (LCD hiển thị đầy đủ các nội dung), khi ổn định sẽ hiển thị các thông số trong chế độ tự động (các thông số này có thể cài đặt được). Thời gian hiển thị giữa các thông số có thể được lập trình từ 1 giây đến 60 giây.

2.2.2 Các thông số hiển thị cuộn tự động cài mặc định của nhà sản xuất:

- Màn hình 1: Ngày : tháng : năm (thời gian thực)

- Màn hình 2: Giờ phút giây (thời gian thực)

- Màn hình 3: ID công tơ

- Màn hình 4: Tổng điện năng hữu công tổng

- Màn hình 5: Điện năng hữu công biểu giá 1
- Màn hình 6: Điện năng hữu công biểu giá 2
- Màn hình 7: Điện năng hữu công biểu giá 3
- Màn hình 8: Tổng điện năng vô công tổng (Lag)
- Màn hình 9: Giá trị Max Demand
- Màn hình 10: Giờ : phút : giây xảy ra Max Demand
- Màn hình 11: Ngày : tháng : năm xảy ra Max Demand

2.2.3 Có thể chủ động xem các thông số bằng cách nhấn nút Menu.

2.2.4 Khi không cấp điện, màn hình tự động tắt và hiển thị trở lại khi nhấn nút Menu hoặc khi cấp điện trở lại.

2.2.5 Khi có điện nếu không nhấn nút trong 10 giây, màn hình sẽ chuyển sang chế độ cuộn tự động. 2.2.6 Nhấn và giữ nút nhấn Menu trong 3 giây để vào Menu phụ bên trong. Nhấn và giữ nút nhấn Menu trong 3 giây khi LCD đang ở Menu nào để vào Menu đó, "E" để trở về Menu trước.

2.2.7 Các Menu phụ:

- Menu 1: Thông số điện công tơ

- + Điện áp 3 pha
- + Dòng điện 3 pha
- $+$  Tần số
- + Góc lệch pha
- $+ \cos \theta$

- Menu 2: Công suất:

+ Công suất hữu công từng pha

- + Công suất hữu công tổng
- + Công suất vô công từng pha (Lead hoặc Lag tùy thuộc vào đặc tính tải)
- + Công suất vô công tổng (Lead hoặc Lag tùy thuộc vào đặc tính tải)

- Menu 3: Lịch sử Max Demand: Lưu được lịch sử Max Demand, gồm giá trị Max Demand và thời gian.

- Menu 4: Lịch sử Billing reset (lưu được giá trị của 12 tháng).

+ Điện năng hữu công từng biểu giá

+ Điện năng hữu công tổng

+ Điện năng vô công từng biểu giá

+ Điện năng vô công tổng

+Thời gian chốt.

- Menu 5: Số lần lập trình và thời gian của 4 lần lập trình cuối.

- Menu 6: Số lần cắt điện và thời gian của lần cắt điện cuối. Có thể dùng phần mềm để đọc chi tiết về lịch cung cấp điện, bao gồm: số lần cắt điện, thời gian cắt điện và thời gian có điện trở lại.

- Menu 7: Tỉ số CT-PT.

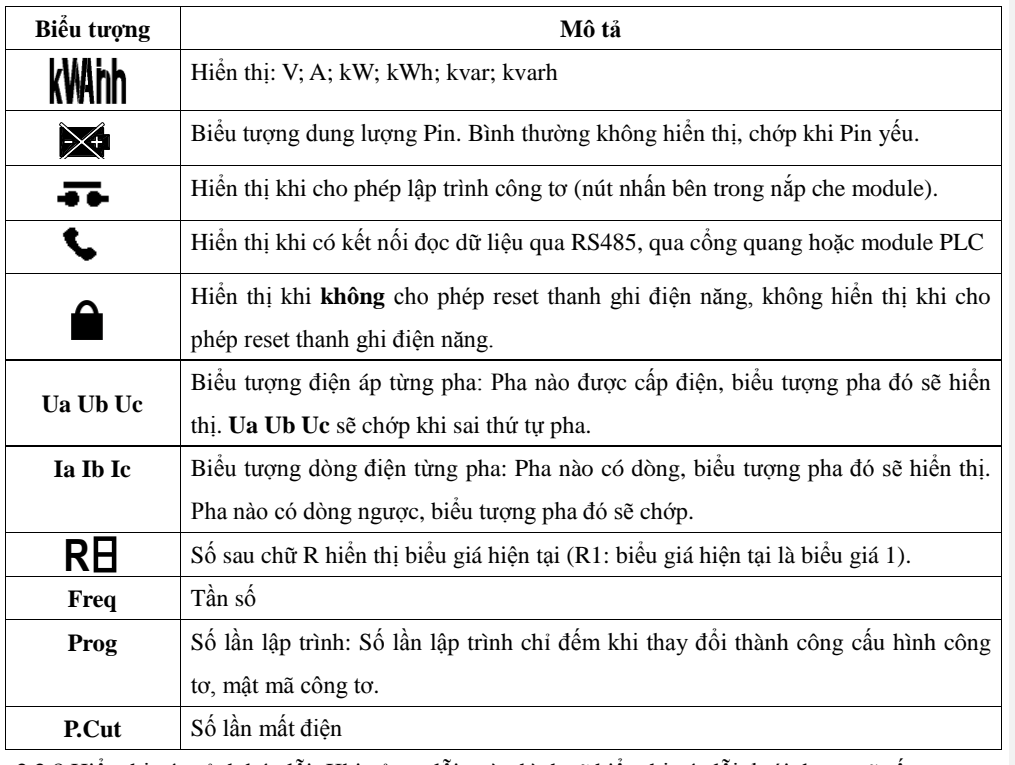

2.2.8 Hiển thị các cảnh báo lỗi: Khi xảy ra lỗi, màn hình sẽ hiển thị các lỗi dưới dạng mã số:

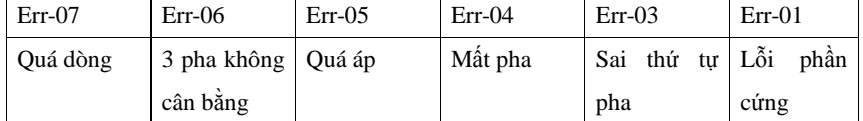

2.2.9 Đèn báo xung: Công tơ có 2 đèn báo xung để kiểm tra sai số và hiệu chỉnh công tơ.

- Đèn báo kWh: báo tải hữu công

- Đèn báo kvarh: báo tải vô công

Tốc độ chớp của đèn báo xung biểu thị cho độ lớn của tải.

2.2.10 Cổng đọc quang:

- Cổng đọc quang cho phép đọc tất cả các dữ liệu trong công tơ và để lập trình cho công tơ. Ngoài ra có thể đọc và lập trình công tơ thông qua cổng RS485 trên công tơ.

- Cổng đọc quang được thiết kế theo tiêu chuẩn IEC 62056-21, có thể dùng các đầu đọc quang thông dụng kết nối với máy tính thông qua RS232 hoặc cổng USB.

- *\* Chú ý:*
	- *- Khi đấu sai thứ tự pha mà mất 1 hoặc 2 pha sẽ không cảnh báo sai thứ tự pha. - Tỉ số CT-PT được thiết lập bằng phần mềm, khi không dùng CT-PT thiết lập là 1:1.*

#### <span id="page-8-0"></span>**2.3. Lắp ráp và lắp đặt công tơ**

- 2.3.1 Công tơ được niêm phong bằng chì sau khi được kiểm tra chất lượng. Cần kiểm tra xem chì niêm phong đã hoàn thiện hay chưa trước khi lắp đặt. Những công tơ không có chì niêm phong hoặc lưu kho thời gian quá dài sẽ phải đưa đến các bộ phận liên quan để kiểm tra lại, những công tơ đạt chất lượng mới cho phép lắp đặt và sử dụng.
- 2.3.2 Công tơ được lắp đặt ở nơi thoáng gió và khô ráo, được cố định bằng 1 móc treo và 2 ốc (dùng 3 vít M5x25). Vỏ đế dưới được cố định trên một khối vật liệu chống cháy và chống sốc để đảm bảo an toàn khi lắp đặt và sử dụng. Công tơ sẽ được lắp trong tủ bảo vệ ở những nơi có bụi bẩn hoặc những nơi có tác nhân làm hư hại công tơ (Ưu tiên dùng tủ bằng vật liệu composit vì dùng tủ sắt sẽ làm suy giảm sóng vô tuyến RF hoặc GPRS).

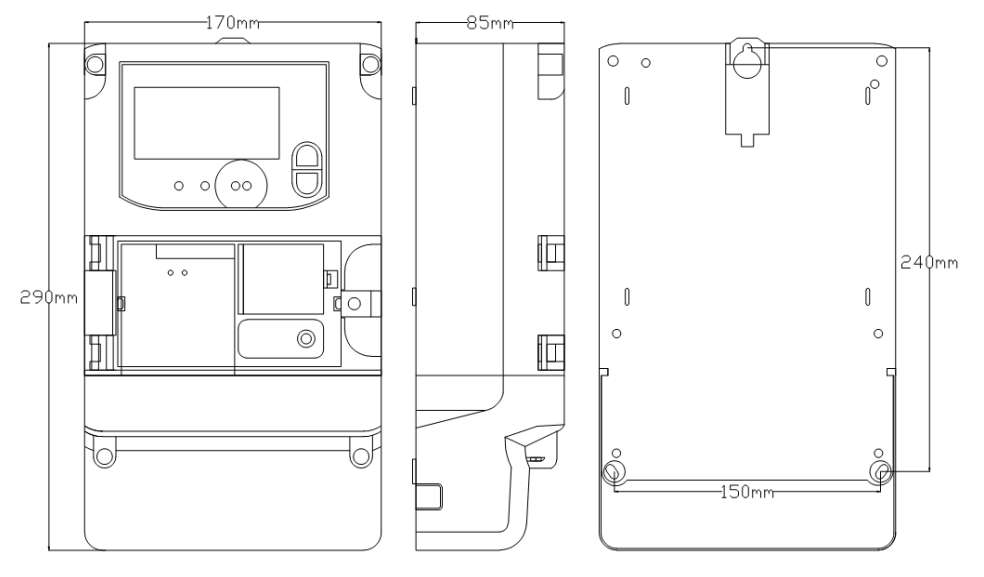

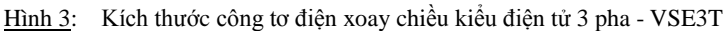

2.3.3 Công tơ được đấu dây theo đúng sơ đồ đấu dây. Các con ốc trong hộp đấu nối phải được vặn chặt để tránh xảy ra tình trạng cháy hoặc phát sinh nhiệt do tiếp xúc kém.

2.3.4 Sơ đồ đấu nối dây (xem sơ đồ nối dây chi tiết ở phía sau hộp đấu nối).

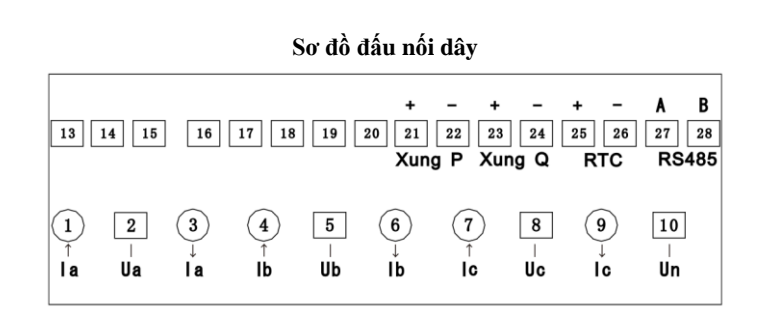

*Lưu ý: Đối với công tơ trực tiếp VSE3T-50, khi đấu dây cần phải nối tắt các cầu điện áp (Các công tơ gián tiếp không có cầu điện áp).*

2.3.5 Sơ đồ cổng kiểm tra xung.

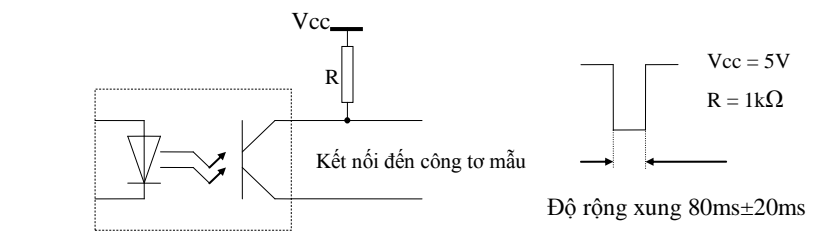

#### **III. Mô tả tính năng**

#### <span id="page-9-0"></span>**3.1. Tính năng đo đếm**

- 3.1.1 Công tơ có thể đo được các đại lượng sau:
	- Tổng điện năng hữu công kWh.
	- Điện năng hữu công theo từng biểu giá.
	- Tổng điện năng vô công kvarh (cả chiều giao và chiều nhận).
	- Điện năng vô công từng biểu giá.
	- Công suất hữu công tức thời tổng và từng pha (kW).
	- Công suất vô công tức thời tổng và từng pha (kvar)
	- Hệ số công suất trung bình cosφ, góc pha giữa U và I từng pha.
	- Dòng điện (A) và điện áp (V) từng pha.
	- Tần số (Hz).
- 3.1.2 Công suất được tính theo giá trị đại số và điện năng được tính theo trị tuyệt đối nên chống được tình trạng thất thoát điện năng. Khi công tơ hoạt động trong tình trạng bất thường (dòng ngược, đấu sai pha, mất pha, …) công tơ vẫn hoạt động và đo đếm bình thường theo chiều dòng thuận.
- 3.1.3 Tất cả các giá trị điện năng tích lũy trên công tơ được bảo mật (chống xóa), chỉ có thể được xóa khi kết hợp nút nhấn (bên trong công tơ) và phần mềm: Dùng phần mềm chỉnh công tơ

sang chế độ Unlock (mất biểu tượng ổ khóa), nhấn nút cho phép lập trình, khi xuất hiện biểu

tượng  $\overline{\bullet}$ , nhấn giữ nút AN5 bên trong công tơ, các giá trị điện năng, chỉ số chốt, giá trị Max Demand, biểu đồ phụ tải sẽ được xóa về 0.

# <span id="page-10-0"></span>**3.2. Chốt chỉ số**

- 3.2.1 Chốt chỉ số hàng tháng : có thể cài đặt chốt chỉ số vào các ngày trong tháng, thời gian chốt vào lúc 0h00' của ngày cài đặt.
- 3.2.2 Nội dung chốt:
- Điện năng hữu công tổng kWh
- Điện năng vô công tổng kvarh (giao và nhận)
- Max Demand và ngày giờ xảy ra Max Demand.
- 3.2.3 Có thể lưu dữ liệu chốt của 12 tháng.

3.2.4 Ngoài ra, có thể chốt chỉ số thủ công bằng cách nhấn nút Billing reset kết hợp với nút nhấn cho phép lập trình trên công tơ: Nhấn nút cho phép lập trình, khi xuất hiện biểu tượng  $\overline{\bullet}$ , nhấn nút Billing reset đến khi nào xuất hiện biểu tượng  $\bullet$  là chốt chỉ số thành công, biểu tượng này sẽ xuất hiện đến hết chu kỳ tích phân hiện tại, trong khoảng thời gian này không cho phép chốt chỉ số thủ công.

# <span id="page-10-1"></span>**3.3. Max Demand**

3.3.1 Khoảng thời gian tích phân tính Max Demand (Demand period): Có thể cài đặt từ 5 phút đến 60 phút. Giá trị dùng để tính Max Demand là giá trị công suất trung bình trong khoảng thời gian tích phân.

3.3.2 Lưu được giá trị Max Demand và thời gian xảy ra Max Demand.

3.3.3 Có thể lưu được Max Demand của 12 tháng.

# <span id="page-10-2"></span>**3.4. Biểu giá**

3.4.1 Thanh ghi biểu giá: Công tơ có các thanh ghi độc lập gắn với từng biểu giá tương ứng.

3.4.2 Chế độ biểu giá: Công tơ có thể lập trình được từ 1 đến 4 biểu giá: Rate 1, Rate 2, Rate 3, Rate 4. Người dùng có thể thiết lập thời gian các biểu giá thông qua phần mềm.

3.4.3 Có thể lập trình từ 1 đến 6 bảng ghi biểu giá ngày theo thời gian (Rate table) với mỗi bảng ghi biểu giá có 16 mốc thời gian.

3.4.4 Có thể thiết lập biểu giá cho từng ngày trong tuần.

3.4.5 Có thể lập trình biểu giá cho 120 ngày nghỉ lễ trong năm, 12 mùa và 12 tuần.

3.4.6 Lưu số liệu: Khi công tơ hoạt động các giá trị sẽ được lưu vào các thanh ghi biểu giá tương ứng.

# <span id="page-10-3"></span>**3.5. Biểu đồ phụ tải**

3.5.1 Có thể lưu giá trị vào thanh ghi (công suất hữu công và vô công) sau mỗi chu kỳ tích phân. Có thể đọc biểu đồ phụ tải theo dạng dữ liệu bảng hoặc dạng đồ thị.

3.5.2 Thời gian lưu trữ: 180 ngày (1 kênh với thời gian tích phân là 30 phút).

3.5.3 Khi bộ nhớ đầy, dữ liệu mới sẽ lưu đè lên dữ liệu cũ nhất.

# <span id="page-11-0"></span>**3.6. Đọc dữ liệu từ xa**

Công tơ có thể tích hợp các module hỗ trợ đọc dữ liệu từ xa: module PLC thông qua đường dây điện hoặc module GPRS, sử dụng phần mềm đo xa đang đọc các công tơ 1 pha dùng PLC.

3.6.1 Module PLC: Đọc thông qua bộ tập trung

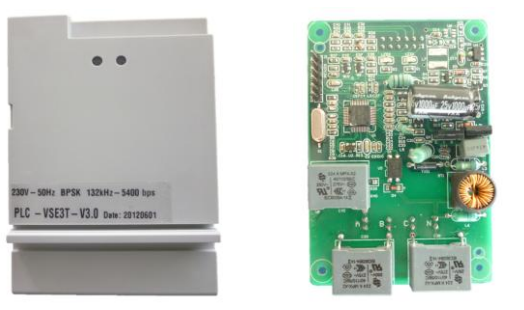

3.6.1.1 Thông số kỹ thuật:

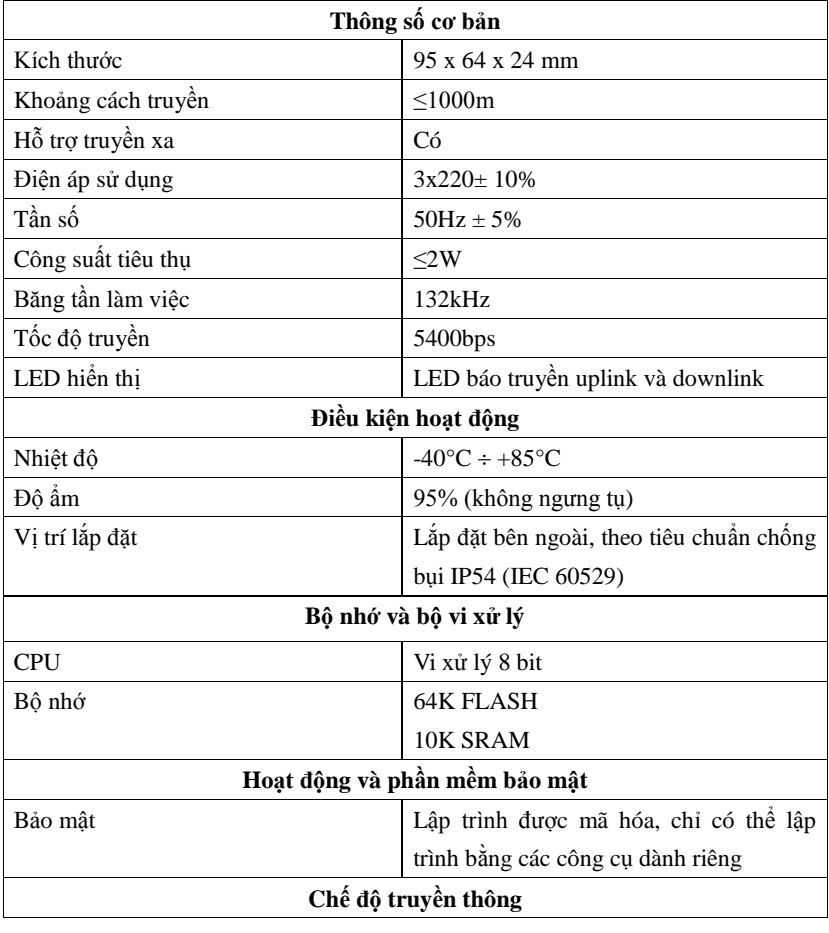

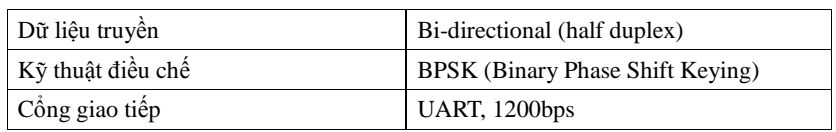

3.6.1.2 Các thông số đọc:

- Đọc tự động: Điện năng hữu công tổng và từng biểu giá, điện năng vô công tổng, trạng thái công tơ.

- Đọc trực tiếp: Tất các các thông số trên công tơ, ngoài trừ đồ thị phụ tải (Load profile).

3.6.2 Module GPRS (không cần dùng bộ tập trung):

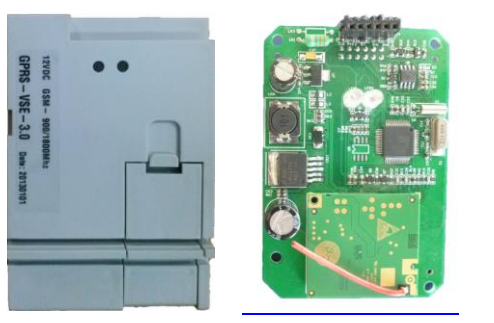

3.6.2.1 Thông số kỹ thuật:

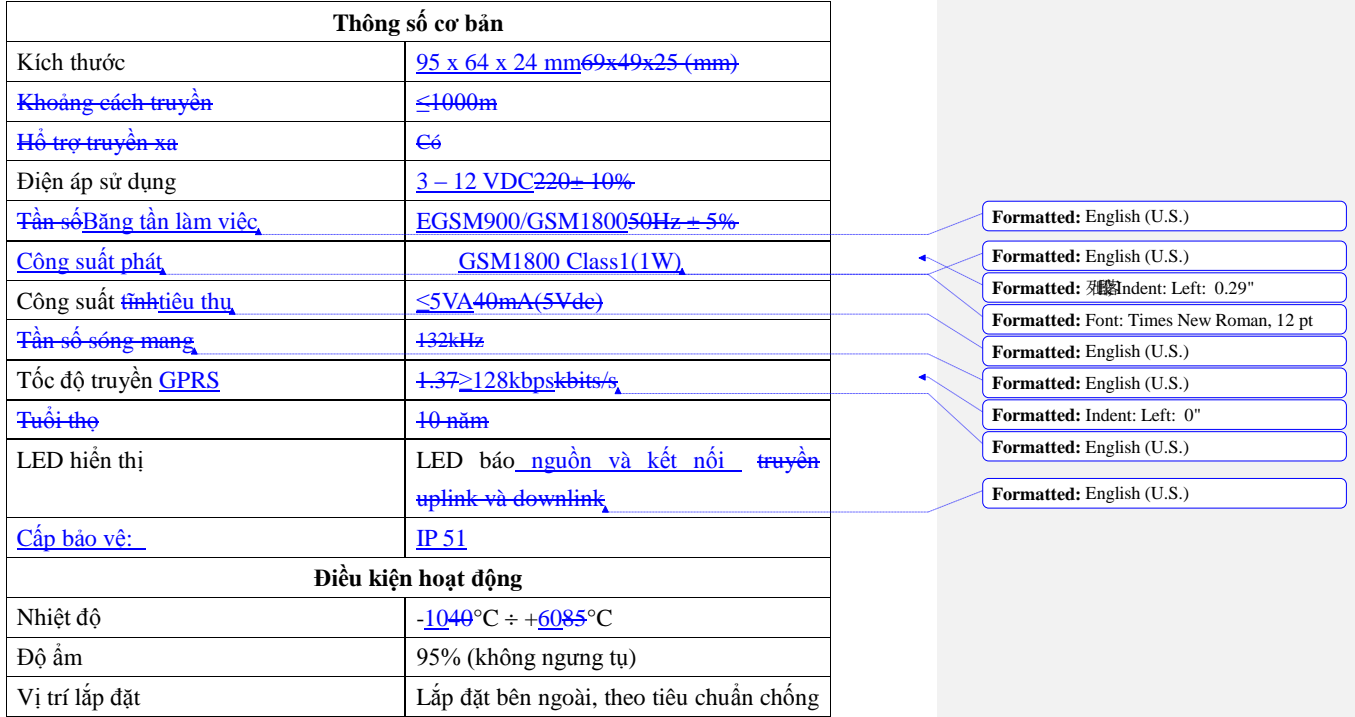

**Formatted:** Centered, Indent: Hanging: 0.06", Line spacing: Multiple 0.8 li

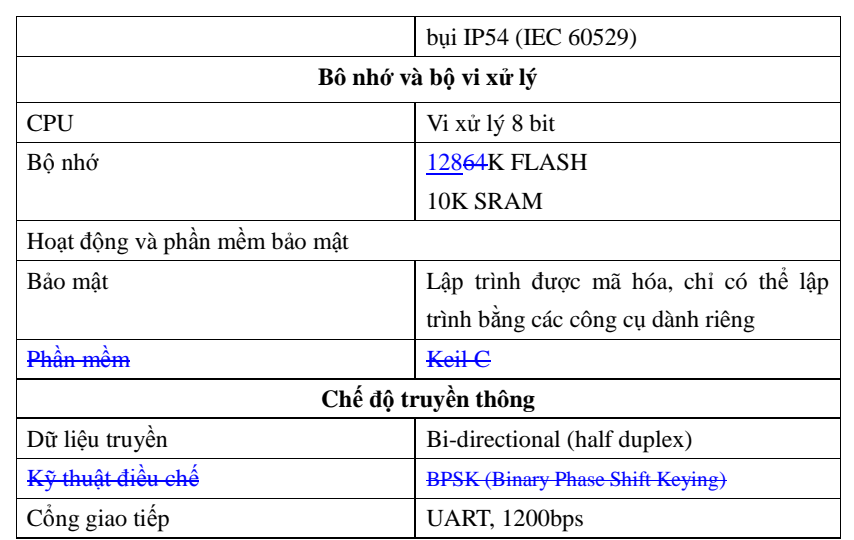

3.6.1.2 Các thông số đọc:

- Đọc tự động: Điện năng hữu công tổng và từng biểu giá, điện năng vô công tổng, trạng thái công tơ.

- Đọc trực tiếp: Tất các các thông số trên công tơ.

- Có thể thiết lập chu kỳ đọc tự động (5 phút, 10 phút, 15 phút, 30 phút,…)

# <span id="page-13-0"></span>**3.7. Pin**

Trong trạng thái không có điện, nguồn pin sẽ cung cấp cho LCD, thời gian lưu kho khoảng 2 năm. Tuổi thọ pin khi treo lưới 10 năm.

# <span id="page-13-1"></span>**IV. Phần mềm trên máy tính**

# <span id="page-13-2"></span> **4.1. Đăng nhập chương trình DMS**

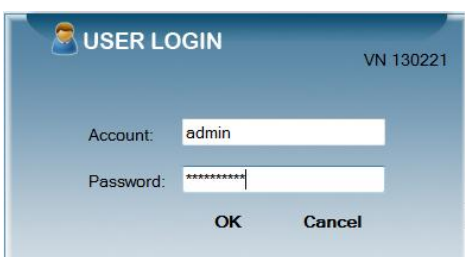

4.1.1 Khởi động chương trình: Chạy file

4.1.2 Nhập Account và Password

#### <span id="page-14-0"></span>**4.2. Khai báo**

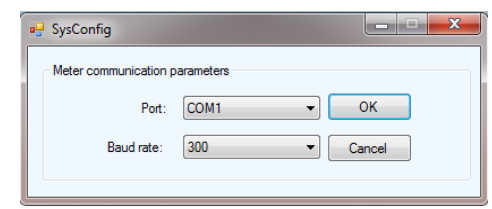

4.2.1 Nhấn vào Sys-Operate  $\rightarrow$  SystemConfig.

4.2.2 Chọn cổng COM và Baud rate (chọn 300).

# <span id="page-14-1"></span>**4.3. Quản lý tài khoản đăng nhập**

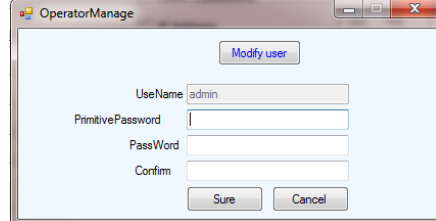

- Modifiy user : chỉnh sửa tên tài khoản
- UseName : Nhập tên tài khoản
- Primitive Password : Nhập mật khẩu cũ.
- PassWord : Nhập mật khẩu mới
- Confirm : Nhập lại mật khẩu mới
- Bấm Sure để hoàn tất, Cancel để hủy

# <span id="page-14-2"></span>**4.4. Chức năng đọc (Read-Operate)**

4.4.1 Read module: Đọc dữ liệu tất cả thông số hiện tại trong công tơ

- Chọn thông số cần đọc  $\rightarrow$  Bấm Read, nhập mật mã công tơ. Khi xuất hiện thông báo "Excute finish! Receive data OK! " là việc đọc hoàn tất.

- Kết quả đọc sẽ tự động lưu với tên file có định dạng như sau: Ngày đọc\_giờ đọc\_ID công tơ (VD: 01/03/2012 09:36:12\_000012350068). Dữ liệu này chỉ có thể đọc bằng phần mềm và không thể sửa được. Khi cần đọc lại dữ liệu đã lưu, nhấn "Import" và chọn file cần đọc.

- Chọn thông số cần in (Check to print), bấm Printpreview để xem trước trang in.

- Bấm Print để in.

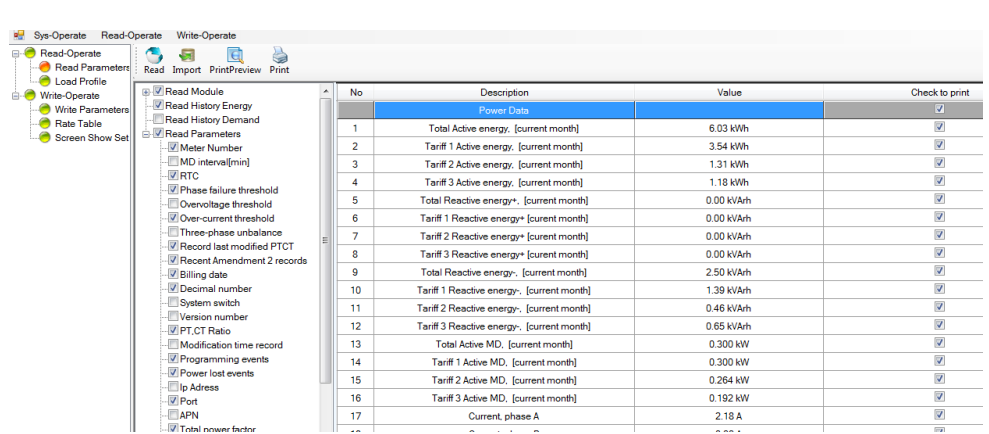

#### 4.4.2 Load Profile:

- Chọn khoảng thời gian cần đọc đồ thị phụ tải (Start data: ngày bắt đầu, End data: ngày kết thúc). Có thể chọn "Read all" để đọc tất cả các điểm của đồ thị phụ tải lưu trong công tơ.

- Chọn kênh đồ thị phụ tải: "Active power" để đọc đồ thị hữu công, "Lead reactive power" để đọc đồ thị vô công giao (Lead), "Lag reactive power" để đọc đồ thị vô công nhận (Lag).

- Nhấn nút "Read load curve" để đọc, nhập mật mã công tơ. Khi xuất hiện thông báo "Excute finish! Receive data OK! " là việc đọc hoàn tất.

- Nhấn nút "Drawing" để vẽ đồ thị.

- Chọn Report để xem dữ liệu dạng bảng hoặc Graph để xem dạng đồ thị. Khi xem ở dạng đồ thị, có thể phóng to đồ thị bằng cách nhấn giữ chuột trái và chọn 1 đoạn đồ thị, kéo thanh trượt bên dưới đồ thị để xem toàn bộ đồ thị. Nhấn <sup>0</sup> **104** ở góc dưới bên trái của đồ thị để thu nhỏ đồ thị.

- Đồ thị phụ tải sau khi đọc về sẽ tự động lưu với định dạng file như sau: Ngày đọc\_giờ đọc\_ID công tơ\_Loại đồ thị đọc (hữu công P hoặc vô công Q) (VD: 01/03/2012 09:36:12\_000012350068\_P). Dữ liệu này chỉ có thể đọc bằng phần mềm và không thể sửa được. Khi cần đọc lại dữ liệu đã lưu, nhấn "Import" và chọn file cần đọc.

- Nhấn nút "Print" để xem trước trang in và in số liệu.

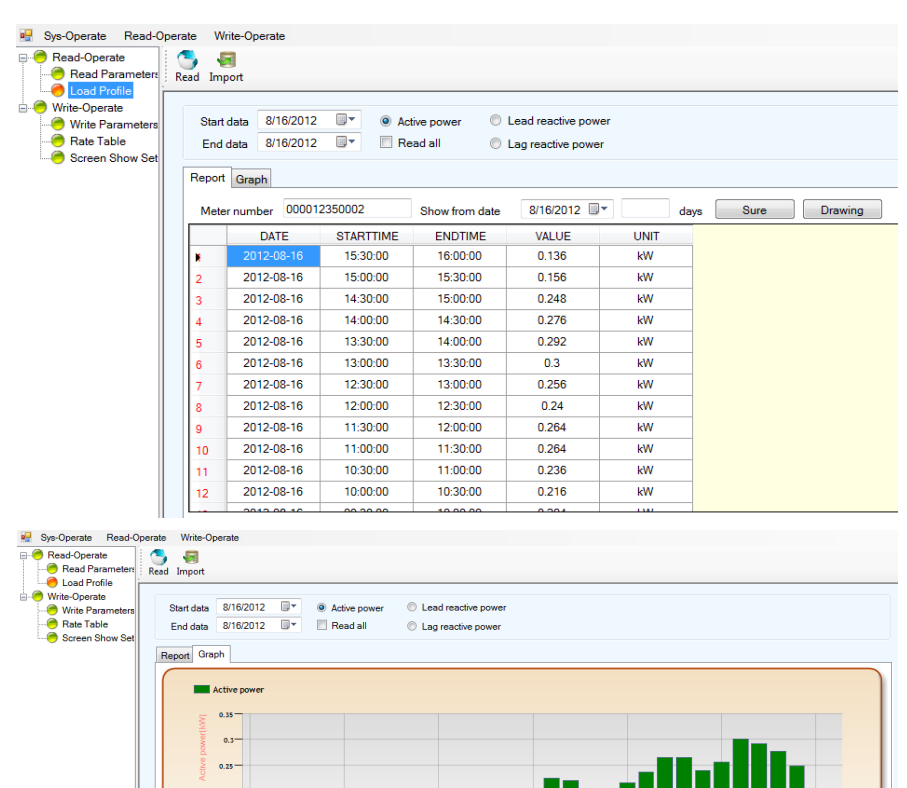

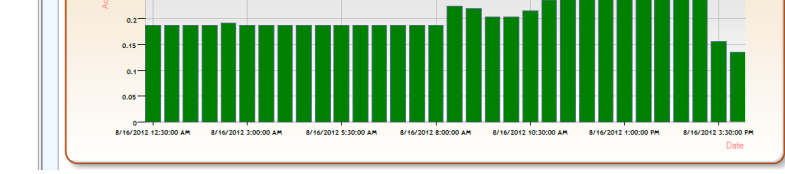

# <span id="page-16-0"></span>**4.5. Chức năng lập trình (Write-Operate)**

# **4.5.1 Write Parameter: Cài đặt các thông số công tơ**

- Chọn loại công tơ: trực tiếp (Direct) hoặc gián tiếp (Indirect). Trong chế độ trực tiếp, tỉ số CT,PT mặc định là 1:1.

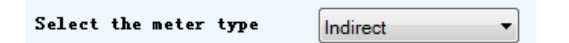

- Chọn thông số cần cài đặt (Có thể nhấn Select all để chọn tất cả các thông số).

- Nhập giá trị cần cài đặt. Bấm Save để lưu Scheme:

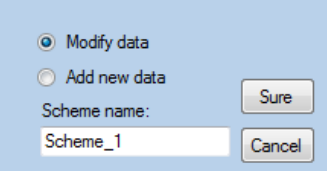

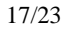

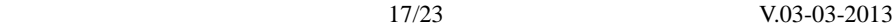

+ Modify data: chỉnh sửa 1 Scheme có sẵn

- + Add new data: thêm 1 Scheme mới
- Nhấn nút cho phép lập trình đến khi xuất hiện biểu tượng  $\overline{\bullet\bullet}$ .

- Bấm Write để cài đặt, nhập mật mã công tơ (mật mã cấp 3). Xuất hiện thông báo "Excute

finish! Receive data OK! " khi cài đặt thành công.

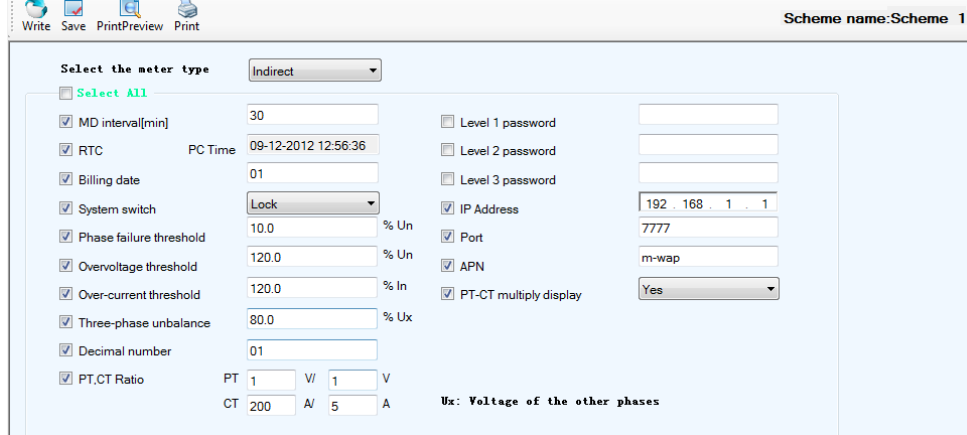

Các thông số cài đặt:

- Billing date: Ngày chốt chỉ số (cấu trúc: dd), công tơ sẽ tự động chốt chỉ số lúc 0h00' của ngày chốt chỉ số.

- MD interval [min]: khoảng thời gian tính Max demand. Cấu trúc cài đặt: TT (đơn vị tính bằng phút).

- System switch: Unlock: cho phép xóa thanh ghi (khi ở chế độ này, nhấn nút cho phép lập trình sau đó nhất nút AN5 trong công tơ để xóa thanh ghi).

Lock: không cho phép xóa thanh ghi.

- Phase fail threshold: Cảnh báo mất pha (xxx.x% của Un). Khi điện áp nhỏ hơn giá trị cài đặt, công tơ sẽ báo mất pha.

- Over-current threshold: Cảnh báo quá dòng (xxx.x% của In). Khi dòng điện lớn hơn giá trị cài đặt, công tơ sẽ báo quá dòng.

- Over voltage threshold: Cảnh báo quá áp (xxx.x% của Un). Khi điện áp lớn hơn giá trị cài đặt, công tơ sẽ báo quá áp.

- Three-phase unbalance: Cảnh báo 3 pha không cân bằng (xxx.x% của Ux). Khi điện áp 3 pha lệch nhau quá giá trị cài đặt, công tơ sẽ cảnh báo.

- Decimal number: thiết lập số chữ số thập phân của giá trị điện năng (0, 1 hoặc 2 số thập phân).

- CT-PT rate: tỉ số CT – PT.

- Status word: trạng thái công tơ (chỉ đọc).

- RTC: hiệu chỉnh thời gian thực theo thời gian trên máy tính (Meter time: thời gian của công tơ; PC time: thời gian trên máy tính).

- IP Address + Port: địa chỉ IP và Port của mạng (dùng cho module GPRS). Trong đó IP Address là địa chỉ IP tĩnh mạng dùng trong hệ thống (dùng chung IP với bộ tập trung), Port khác với port mở cho bộ tập trung.

- APN: APN của nhà mạng di động (dùng cho module GPRS). APN mạng mobifone: **m-wap**, mạng vinaphone: **m3-world**, mạng viettel: **v-internet**

- PT-CT multiply display: Chọn Yes: hiển thị giá trị đã nhân tỉ số PT-CT. Chọn No: hiển thị giá trị chưa nhân tỉ số PT-CT.

- Meter password: Cài đặt mật mã công tơ.

+ Khi cần thay đổi mật khẩu cấp 1, cấp 2 hoặc cấp 3 thì ta chọn Level 1, Level 2 hoặc Level 3 password tương ứng, có thể chọn cả 3 cấp 1 lúc.

+ Nhập mật mã mới (tối đa 8 ký tự, chỉ được nhập chữ thường, chữ hoa hoặc các chữ số, không dùng các ký tự đặc biệt).

+ Nhấn nút "PrintPreview" và "Print" để xem và in mật mã công tơ trước khi cài đặt.

+ Nhấn nút cho phép lập trình đến khi xuất hiện biểu tượng  $\overline{\bullet}$ .

+ Bấm Write để cài đặt, nhập mật mã công tơ cấp 3 (mật mã cũ). Xuất hiện thông báo "Excute finish! Receive data OK! " khi cài đặt thành công.

#### **4.5.2 Rate table: Cài đặt biểu giá**

- Chọn tab "Rate allocation" để thiết lập các thông số của biểu giá

- Thiết lập các thông số tổng quát: Sau khi thiết lập, nhấn chọn vào Check box (như hình) và bấm Save để lưu vào Scheme

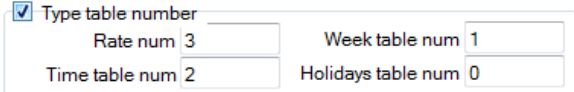

+ Rate num: số lượng biểu giá (1 đến 4).

+ Time table num: số bảng biểu giá theo thời gian trong ngày.

+ Week table num: số bảng biểu giá theo tuần.

+ Holidays table num: số ngày nghỉ lễ.

- Thiết lập bảng biểu giá theo thời gian trong ngày (Time table num)

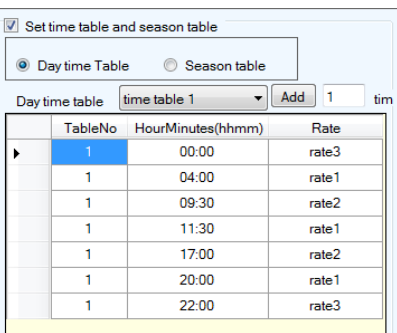

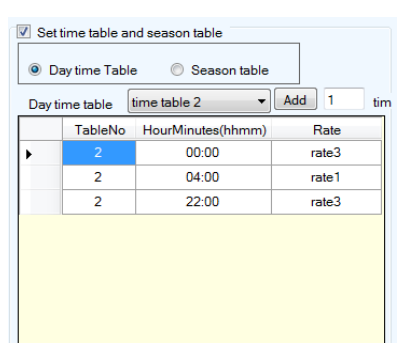

+ Mỗi "Day time table" có 16 mốc thời gian (cấu trúc: hhmm (giờ-phút)), mỗi mốc thời gian gắn với 1 biểu giá tương ứng, thời gian áp dụng biểu giá tính từ mốc thời gian này đến mốc thời gian kế tiếp.

+ Bấm Add để thêm mốc thời gian. Bấm chuột 2 lần vào 1 mốc thời gian để xóa mốc thời gian đó.Bấm "Delete" để xóa cả bảng.

+ Sau khi thiết lập, nhấn chọn vào Check box (như hình) và bấm Save để lưu vào Scheme. - Thiết lập Week table:

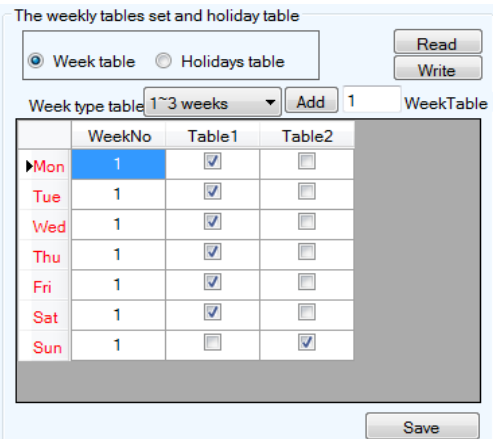

+ Chọn bảng biểu giá theo thời gian (Time table) tương ứng với từng ngày trong tuần.

+ Sau khi thiết lập, nhấn chọn vào Check box (như hình) và bấm Save để lưu vào Scheme; - Chọn tab "Rate write" để ghi cấu hình vào công tơ:

+ Nhấn nút cho phép lập trình đến khi xuất hiện biểu tượng  $\overline{\bullet\bullet}$ .

+ Bấm "Write" và nhập mật mã cấp 3 để cài đặt vào công tơ.

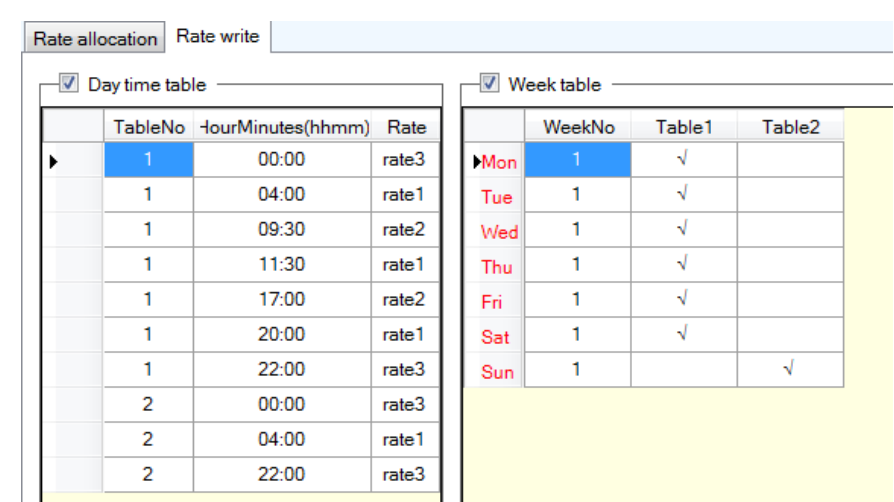

**4.5.3 Screen Show Set: Cài đặt thông số hiển thị**

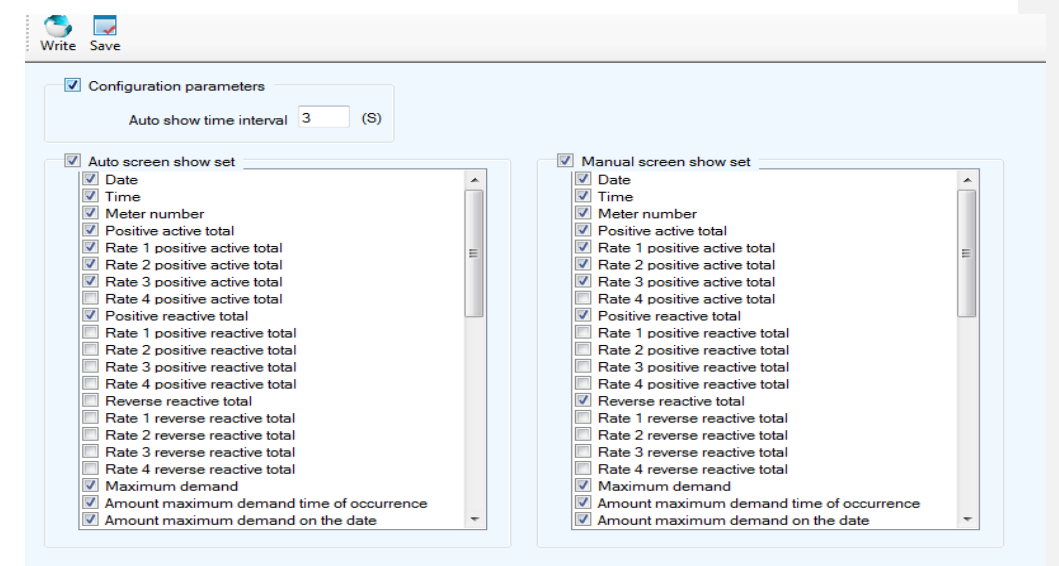

- Time interval between: Thời gian hiển thị của các thông số, cấu trúc: ss (giây).

- Auto creen show set: Chọn các thông số cần hiển thị trong chê độ tự động cuộn

- Manual screen show set: Chọn các thông số cần hiển thị trong chế độ nhấn nút.

- Đánh dấu chọn vào các mục cần thiết lập và bấm Save để lưu vào Scheme;

Configuration parameters W Auto screen show set W Manual screen show set

- Nhấn nút cho phép lập trình đến khi xuất hiện biểu tượng  $\overline{\bullet\bullet}$ .

- Bấm "Write" và nhập mật mã cấp 3 để cài đặt vào công tơ.

#### *\*Lưu ý: khi nhấn nút "Read" hoặc "Write" sẽ xuất hiện các thông báo như sau:*

- "Excute finish! Receive data OK! ": Việc đọc hoặc cài đặt thành công.

- "Task overtime": không kết nối được hoặc mất kết nối với công tơ, cần kiểm tra lại công quang hoặc RS485 đã lắp đúng chiều và vị trí hay chưa, khai báo cổng COM có đúng hay chưa.

- "Task unsuccessful!": Có thể kết nối với công tơ nhưng thao tác không thành công (kiểm tra xem có sai mật mã không, công tơ đang khóa hoặc chưa nhấn nút cho phép lập trình,…)

<span id="page-21-0"></span>- "Meter number do not have sufficient permissions to write!": không cho phép sửa ID công tơ. **V. Vận chuyển và lưu kho**

Đặt công tơ vào thùng để lưu trữ và vận chuyển, xếp các công tơ chồng lên nhau không vượt quá 6 lớp.

Nơi cất giữ phải sạch sẽ, nhiệt độ từ  $0^{\circ}\text{C} \sim 70^{\circ}\text{C}$ ; độ ẩm tương đối không quá 95%, không có tác nhân ăn mòn gây hại trong không khí.

#### <span id="page-21-1"></span>**VI. Dịch vụ hậu mãi**

Chúng tôi chịu trách nhiệm sửa chữa, thay thế miễn phí trong vòng 12 tháng kể từ ngày lắp đặt hoặc 18 tháng sau ngày phân phối trong điều kiện người sử dụng tuân thủ theo đúng hướng dẫn sử dụng và chì niêm phong còn nguyên vẹn. Chúng tôi bảo đảm cung cấp dịch vụ hậu mãi sau 18 tháng.